IBM SPSS Analytic Server Version 1

# *Installationsanweisungen*

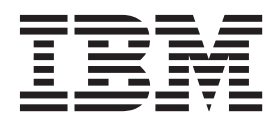

# **Inhaltsverzeichnis**

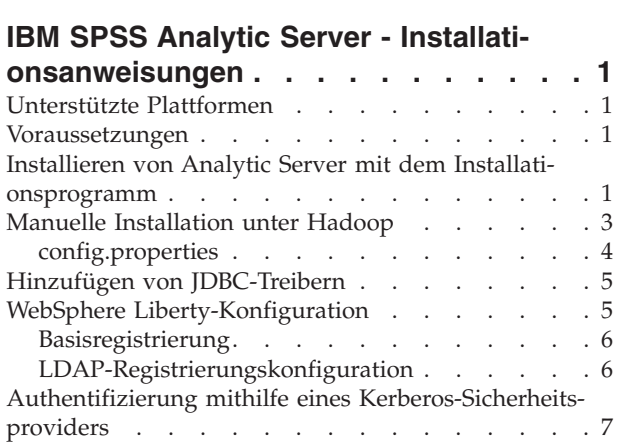

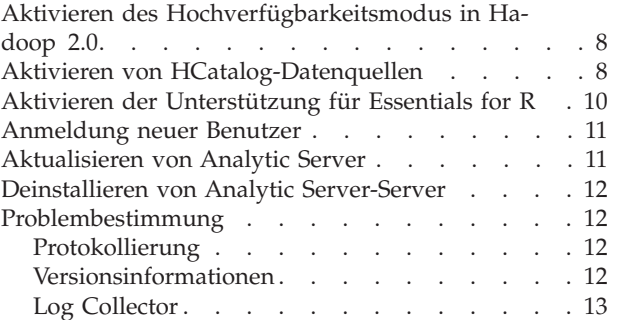

## <span id="page-4-0"></span>**IBM SPSS Analytic Server - Installationsanweisungen**

### **Unterstützte Plattformen**

*Tabelle 1. Umgebungen*

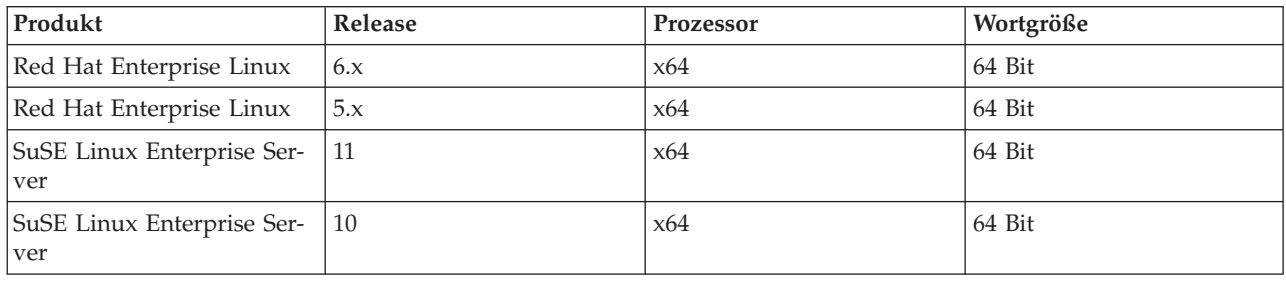

### **Voraussetzungen**

- Eine der folgenden Verteilungen:
	- Apache Hadoop 0.20.2
	- Apache Hadoop 1.0.3
	- IBM BigInsights 2.0
	- Cloudera CDH3
	- Cloudera CDH4 MRv1
	- Hortonworks Data Platform 1.x
- v Damit das Installationsprogramm die erforderlichen Dateien aus der Hadoop-Verteilung kopieren kann, müssen ssh und scp installiert sein und es muss möglich sein, eine Verbindung mit einer Public-Key-Authentifizierung herzustellen, ohne dass für die Anmeldung ein Kennwort benötigt wird. Andernfalls müssen Sie die [Dateien manuell kopieren.](#page-6-1) So überprüfen Sie, ob Ihre SSH-Verbindung funktioniert:
	- 1. Melden Sie sich mit einer Public-Key-Authentifizierung am Hadoop-Namensknotenserver an.
	- 2. Führen Sie Folgendes aus und ersetzen Sie dabei {HADOOP-SERVER} durch Ihren Hadoop-Server.
		- export HADOOP SERVER USERNAME='whoami' export HADOOP\_SERVER={HADOOP-SERVER} ssh -q -o "BatchMode=yes" -o "ConnectTimeout 5" \$HADOOP\_SERVER\_USERNAME@\$HADOOP\_SERVER "echo 2>&1" && echo HOST\_SSH\_OK || echo HOST\_SSH\_NOK
	- 3. Wenn "HOST\_SSH\_OK" zurückgegeben wird, war die Prüfung erfolgreich. Andernfalls ist die Verbindung nicht ordnungsgemäß konfiguriert.

### **Installieren von Analytic Server mit dem Installationsprogramm**

Das Installationsprogramm automatisiert eine Reihe von Schritten, die ansonsten manuell ausgeführt werden. Das Installationsprogramm muss Zugriff auf die HDFS-Umgebung haben. So installieren Sie Analytic Server:

- 1. Führen Sie die Installationsdatei install.bin aus.
	- a. Lesen Sie die Lizenzvereinbarung und akzeptieren Sie sie, um fortzufahren.
	- b. Wählen Sie einen Installationspfad aus.
	- c. Folgen Sie der Bedienerführung, um die Dateien auf Ihrem System zu installieren.
- d. Konfigurieren Sie Analytic Server-Optionen. Der Name des Administratorkontos (STANDARD: admin) ist der Name des Benutzers mit Superuser-Administratorrechten für die Konsole der Analytic Server-Anwendung.
- e. Keystore Password. In diesem Keystore wird der Schlüssel gespeichert, der zum Verschlüsseln von Kennwörtern für Datenbankdatenquellen verwendet wird, die in der Analytic Server-Datenbank gespeichert werden.
- f. Option **Automatically Detect Hadoop Version**:
	- **Yes** Geben Sie den Hadoop-Namensknotenserver (STANDARD: localhost) an. Wenn Hadoop sich auf demselben Computer befindet, auf dem auch dieses Produkt installiert wird, verwenden Sie 'localhost' als Servernamen. Das Installationsprogramm stellt dann fest, welche Version von Hadoop installiert ist, und stellt die erforderlichen Dateien aus der Hadoop-Verteilung zusammen. Hinweis: ssh und scp müssen installiert sein und es muss möglich sein, eine Verbindung mit einer Public-Key-Authentifizierung herzustellen, ohne dass für die Anmeldung ein Kennwort benötigt wird.

#### **No**

- 1) Wählen Sie die Hadoop-Serverversion aus einer Liste aus.
- 2) Geben Sie die Position der erforderlichen Dateien aus der Hadoop-Verteilung an oder kopieren Sie die Dateien später manuell.
- 3) Wenn es sich bei Ihrer Verteilung um Cloudera CDH3 handelt, geben Sie die Position einer Oracle Java Runtime Environment 1.6 an oder konfigurieren Sie später manuell.
- g. Konfigurieren Sie Hadoop-Parameter:

#### **Hadoop user name**

Der Name des UNIX-Benutzers, mit dem Analytic Server ausgeführt wird.

#### **Password**

Das Kennwort für den Hadoop-Benutzernamen.

#### **Analytic Server root directory**

In diesem Pfad definiert Analytic Server seinen Arbeitsbereich und speichert ausführbare Dateien, die an Hadoop-Knoten verteilt werden.

#### **Namenode host**

Der Name oder die IP-Adresse für den HDFS-Namensknotenhost.

#### **Namenode port**

Die Portnummer für den Namensknotenhost.

#### **Job tracker**

Der Name oder die IP-Adresse des Hadoop-Job-Tracker-Hosts.

### **Job tracker port number**

Die Portnummer für den Job-Tracker.

- 2. Konfigurieren Sie WebSphere Liberty für die Registrierung von Benutzern. Weitere Informationen fin-den Sie in ["WebSphere Liberty-Konfiguration" auf Seite 5.](#page-8-0)
- 3. Starten Sie den Server, indem Sie {AS-Stammverzeichnis}/bin/start.sh ausführen. {AS-Stammverzeichnis} steht für den Ordner, in dem Analytic Server bereitgestellt wird, z. B. /opt/IBM/SPSS/ AnalyticServer/1.0.
- 4. Öffnen Sie einen Web-Browser und geben Sie die Adresse<http://localhost:8080> ein. Diese URL öffnet das Anmeldedialogfeld für die Analytic Server-Konsole. Melden Sie sich als der Superuser an, der oben definiert wurde. Details zur Nutzerverwaltung finden Sie im Handbuch *IBM® SPSS Analytic Server Verwaltung*.

Wenn das Installationsprogramm keine Verbindung zum Hadoop-Server herstellen kann oder keine gültige Hadoop-Version gefunden wird, führen Sie die manuellen Schritte aus.

### <span id="page-6-0"></span>**Manuelle Installation unter Hadoop**

- <span id="page-6-1"></span>1. Führen Sie install.bin aus. Hierdurch wird die Analytic Server-Datenbank erstellt und die Berechtigungsnachweise für Benutzer mit Verwaltungsaufgaben werden festgelegt.
	- a. {AS-Stammverzeichnis} steht für den Ordner, in dem Analytic Server bereitgestellt wird, z. B. /opt/IBM/SPSS/AnalyticServer/1.0.
	- b. {AS-Serverstammverzeichnis} steht für die Position der Konfigurations-, Protokoll- und Serverdateien, z. B. /opt/IBM/SPSS/AnalyticServer/1.0/ae\_wlpserver/usr/servers/aeserver.
	- c. {AS-Ausgangsverzeichnis} steht für den HDFS-Ordner, der von Analytic Server als Stammordner verwendet wird.
- 2. Bearbeiten Sie die Konfigurationsdatei {AS-Serverstammverzeichnis}/configuration/ config.properties. Weitere Informationen finden Sie in ["config.properties" auf Seite 4.](#page-7-0) Konfigurieren Sie die Hadoop-Einstellungen (**hdfs.namenode.url**, **hdfs.user**, **hdfs.password**) auf der Basis der spezifischen Hadoop-Konfiguration Ihres Systems.
- 3. Analytic Server wird auf IBM WebSphere Liberty aufgesetzt, das standardmäßig für die Ausführung an Port 8080 konfiguriert wird.
- 4. Kopieren Sie die richtigen Hadoop-JAR-Dateien in das Verzeichnis {AS-Stammverzeichnis}/apps/ AE\_BOOT.war/WEB-INF/lib. Diese JAR-Dateien basieren auf Ihrer Installation und befinden sich auf dem Hadoop-Clusternamensknoten, auf dem Hadoop-installiert ist, z. B. in den Ordnern /usr/lib/hadoop und /usr/lib/hadoop/lib.
	- Apache Hadoop 0.20.2 hadoop-0.2\*-core.jar
	- v Apache Hadoop 1.0.3

```
commons-configuration-*.jar jackson-mapper-asl-*.jar
commons-io-*.jar jersey-core-*.jar
commons-lang-*.jar jersey-server-*.jar
hadoop-core-1.*.jar
jackson-core-asl-*.jar
```
• Cloudera CDH3

aspectjrt-1.6.5.jar hadoop-tools-0.20.2-\*.jar aspectjtools-1.6.5.jar jackson-core-asl-1.5.2.jar core-3.1.1.jar jackson-mapper-asl-1.5.2.jar hadoop-fairscheduler-0.20.2-\*.jar jasper-runtime-5.5.12.jar hadoop-core-0.20.2-\*.jar

```
jasper-compiler-5.5.12.jar
```
Für Cloudera CDH3 Aktualisierung 5 und höher sind die folgenden JAR-Dateien zusätzlich:

```
jersey-core-1.8.jar
jersey-json-1.8.jar
jersey-server-1.8.jar
```
 $\cdot$  Cloudera 4.0.1

```
aspectjrt-1.6.5.jar hadoop-tools-2.*.jar
aspectjtools-1.6.5.jar jackson-core-asl-1*.jar
commons-io-2*.jar jackson-mapper-asl-1*.jar
guava-*.jar jasper-compiler-5*.jar
hadoop-fairscheduler-2.*.jar jasper-runtime-5*.jar
hadoop-core-2.*.jar
```

```
• Cloudera 4.1.*
```

```
avro-*.jar hadoop-core-2.*.jar
avro-compiler-*.jar hadoop-hdfs-2.0.0-cdh4.1.2.jar
commons-cli-*.jar jackson-core-asl-*.jar
commons-configuration-*.jar jackson-mapper-asl-*.jar
commons-io-2*.jar jersey-core-*.jar
commons-lang-*.jar jersey-server-*.jar
guava-*.jar protobuf-java-*.jar
hadoop-auth-*.jar slf4j-api-*.jar
hadoop-common-2.*.jar slf4j-log4j12-*.jar
```
<span id="page-7-0"></span>• IBM BigInsights 2.0 commons-configuration-\*.jar jackson-core-asl-\*.jar

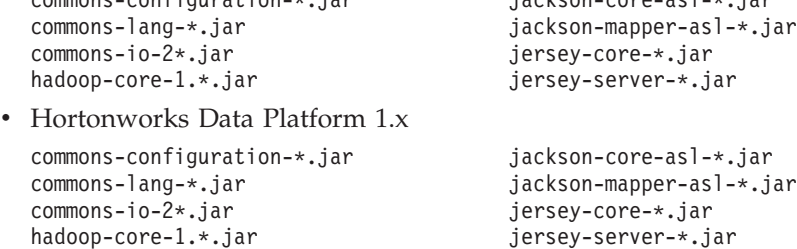

- 5. Cloudera CDH3 erfordert eine Oracle-JVM der Version 1.6. Aktualisieren Sie das Script setenv.sh {AE-Stammverzeichnis}/bin, indem Sie JAVA\_HOME aktualisieren und den Standardpfad in den Pfad zu einer Oracle-JVM ändern.
- 6. Wenn Sie Apache Hadoop 1.0.3 oder höher verwenden, ersetzen Sie commons-io-1.4.jar in {AS-Serverstammverzeichnis}/apps/AE\_BOOT.war/WEB-INF/lib durch commons-io-2.x.jar.
- 7. Wenn die Hadoop-Version 2.0 oder höher ist, kopieren Sie {AS-Serverstammverzeichnis}/cloudera/ cloudera4/hadoopmapreduce\_1.1-1.0.0.0.jar in {AS-Serverstammverzeichnis}/apps/AE\_BOOT.war/ WEB-INF/lib und entfernen Sie hadoopmapreduce-1.0.0.0.jar.
- 8. Stellen Sie sicher, dass HDFS betriebsbereit ist und darauf zugegriffen werden kann. Kopieren Sie ausführbare Analytic Server-Dateien in HDFS und initialisieren Sie den Analytic Server-Arbeitsbereich, indem Sie {AS-Stammverzeichnis}/bin/hdfsUpdate.sh ausführen.
- 9. Starten Sie den Server, indem Sie {AS-Stammverzeichnis}/bin/run.sh ausführen.
- 10. Geben Sie [http://localhost:8080](http://localhost:{jetty_port}/admin.html) in Ihren Browser ein, um die Analytic Server-Konsole aufzurufen. Melden Sie sich mit dem Administratorbenutzernamen (admin.username) an, der in der Datei config.properties definiert ist. Details zur Nutzerverwaltung finden Sie im Handbuch *IBM SPSS Analytic Server Verwaltung*.
- 11. Führen Sie zum Stoppen des Servers {AS-Stammverzeichnis}/bin/stop.sh aus.
- 12. Das Serverprotokoll befindet sich im Verzeichnis {AS-Serverstammverzeichnis}/logs/.

### **config.properties**

Die Datei config.properties enthält eine Reihe von Analytic Server-Einstellungen. Die folgenden Einstellungen entsprechen den Einstellungen, die durch das Installationsprogramm angegeben würden. Prüfen Sie bei der manuellen Installation des Produkts, ob die Standardeinstellungen übernommen werden können.

### **root.folder.path**

Der Pfad, in dem die Analytic Server-Benutzerartefakte (Eingaben und Ausgaben) gespeichert werden.

### **admin.consumer=ibm**

Der Standardadministratorkontonutzer. Nutzer stellen eine übergeordnete Einteilung der Rollen, Berechtigungen, Projekte und Datenquellen bereit.

### **admin.username=admin**

Der Name des Standardadministratorkontos. Dieser Benutzername hat Basisadministratorrechte für die Analytic Server-Anwendung über die Konsole.

### **hdfs.namenode.url=hdfs://hadoop:54310/user/hdpadmin**

Die URL für den Hadoop-Namensknoten.

### **hdfs.user=hdpadmin**

Der Hadoop-Benutzername. Der Name des UNIX-Benutzers, mit dem Analytic Server ausgeführt wird.

### **hdfs.password=<KENNWORT EINGEBEN>**

Das Kennwort für den Benutzer, der in der hdfs.user-Einstellung angegeben ist.

### <span id="page-8-0"></span>**hdfs.classpath.folder=/user/hdpadmin/classpath**

Das Analytic Server-Stammverzeichnis. In diesem Pfad definiert Analytic Server seinen Arbeitsbereich und speichert ausführbare Dateien, die an Hadoop-Knoten verteilt werden.

#### **mapred.job.tracker=hadoop:54311**

Name oder IP-Adresse und Portnummer des Hadoop-Job-Tracker-Hosts.

#### **encryption.keystore.password**

In diesem Keystore wird der Schlüssel gespeichert, der zum Verschlüsseln von Kennwörtern für Datenbankdatenquellen verwendet wird, die in der Analytic Server-Datenbank gespeichert werden.

### **Hinzufügen von JDBC-Treibern**

Zur Unterstützung von Datenbankdatenquellen müssen Sie Analytic Server die JDBC-Treiber hinzufügen.

- 1. Stoppen Sie Analytic Server, indem Sie {AS-Stammverzeichnis}/bin/stop.sh ausführen.
- 2. Kopieren Sie die erforderlichen JAR-Dateien für JDBC-Treiber in das Verzeichnis {AS-Stammverzeichnis}/ae\_wlpserver/usr/servers/aeserver/apps/AE\_BOOT.war/WEB-INF/lib.
- 3. Aktualisieren Sie Analytic Server, indem Sie {AS-Stammverzeichnis}/bin/hdfsUpdate.sh ausführen.
- 4. Starten Sie Analytic Server, indem Sie {AS-Stammverzeichnis}/bin/start.sh ausführen.

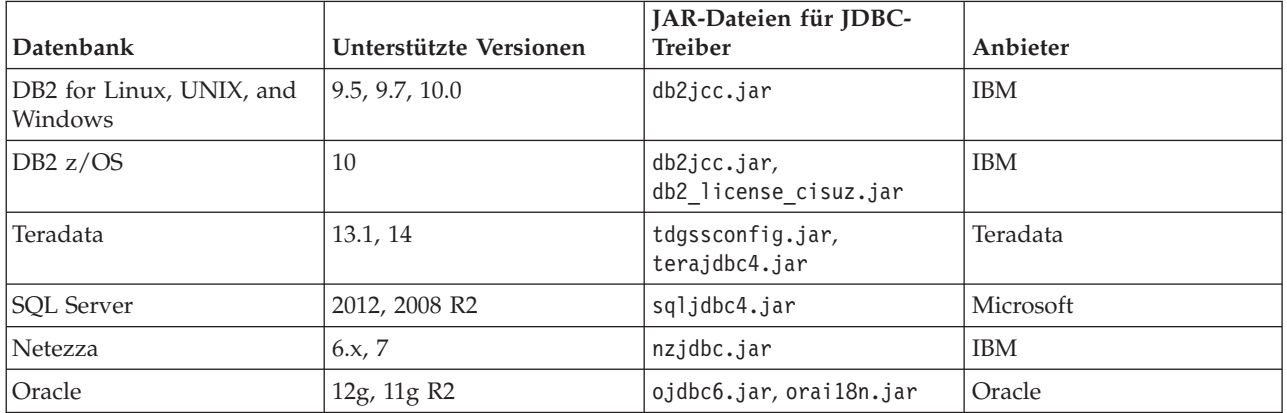

#### *Tabelle 2. Unterstützte Datenbanken*

### **WebSphere Liberty-Konfiguration**

WebSphere Liberty Profile ist eine einfache Implementierung von IBM WebSphere. Analytic Server kann für die Authentifizierung von Benutzern die WebSphere-Anwendungssicherheit verwenden. Diese wird in der Datei server.xml für den Server eingerichtet, auf dem Analytic Server bereitgestellt wird. Damit die Anwendungssicherheit in Liberty aktiviert wird, muss das Feature appSecurity-1.0 im Feature-Manager enthalten sein:

```
<featureManager onError="FAIL">
 ...
 <feature>appSecurity-1.0</feature>
 ...
</featureManager>
```
Damit SSL auf einem Server aktiviert wird, muss die SSL-Funktion in der Datei server.xml angegeben werden:

```
<featureManager>
     <feature>ssl-1.0</feature>
</featureManager>
```
<span id="page-9-0"></span>Detaillierte Informationen zur WebSphere-Sicherheit finden Sie unter [ftp://ftp.software.ibm.com/](ftp://ftp.software.ibm.com/software/webserver/appserv/library/v85/was85base_security.pdf) [software/webserver/appserv/library/v85/was85base\\_security.pdf.](ftp://ftp.software.ibm.com/software/webserver/appserv/library/v85/was85base_security.pdf)

### **Basisregistrierung**

Mithilfe der Basisregistrierung kann der Administrator eine Datenbank mit Benutzern und Gruppen in der Datei {AS-Serverstammverzeichnis}/server.xml definieren. Kennwörter können mit dem Tool securityUtil codiert werden, um ihre Werte zu verschlüsseln. Dieses Tool befindet sich in {AS-Stammverzeichnis}/ae\_wlpserver/bin.

Die Basisregistrierung ist in einer Sandboxumgebung hilfreich, sie wird jedoch für eine Produktionsumgebung nicht empfohlen.

```
<basicRegistry id="basic" realm="ibm">
 <user name="user1" password="{xor}Dz4sLG5tbGs="/>
  <user name="user2" password="Pass"/>
 <user name="user3" password="Pass"/>
 <user name="user4" password="Pass"/>
 <user name="admin" password="{xor}KzosKw=="/>
  <group name="Development">
    <member name="user1"/>
   <member name="user2"/>
 </group>
  <group name="QA">
   <member name="user3"/>
    <member name="user4"/>
 </group>
 <group name="ADMIN">
    <member name="user1"/>
    <member name="admin"/>
 </group>
</basicRegistry>
```
### **LDAP-Registrierungskonfiguration**

Die LDAP-Registrierung bietet für den Administrator eine Möglichkeit, Benutzer mit einem externen LDAP-Server wie Active Directory oder OpenLDAP zu authentifizieren. Im Folgenden finden Sie ein Beispiel für eine LDAP-Registrierung (ldapRegistry) für OpenLDAP.

```
<ldapRegistry
    baseDN="ou=people,dc=aeldap,dc=org"
    ldapType="Custom"
    port="389"
   host="server"
    id="OpenLDAP"
    bindDN="cn=admin,dc=aeldap,dc=org"
   bindPassword="{xor}Dz4sLG5tbGs="
    searchTimeout="300000m"
    recursiveSearch="true">
    <customFilters
       id="customFilters"
        userFilter="(&(uid=%v)(objectClass=inetOrgPerson))"
        groupFilter="(&(cn=%v)(|(objectclass=organizationalUnit)))"
        groupMemberIdMap="posixGroup:memberUid"/>
</ldapRegistry>
```
Weitere Beispiele für Konfigurationen finden Sie im Vorlagenordner {AS-Stammverzeichnis}/ ae wlpserver/templates/config.

### <span id="page-10-0"></span>**Authentifizierung mithilfe eines Kerberos-Sicherheitsproviders**

Zum Konfigurieren von Kerberos benötigen Sie die folgenden Informationen von Ihrem Hadoop-Administrator:

- 1. Kerberos-Realm, z. B. ASSSO.COM
- 2. Hostname von Kerberos-Key-Distribution-Center (KDC), z. B. kdc.assso.com
- 3. Kerberos-Principal für Namensknoten, z. B. hdfs/namenode.assso.com@ASSSO.COM
- 4. Kerberos-Principal für MapReduce-Knoten, z. B. mapred/jobtracker.assso.com@ASSSO.COM

Anschließend müssen Sie die Datei krb5.conf unter /etc/krb5.conf konfigurieren. Beispiel:

```
[libdefaults]
default realm = ASSSO.COM
default tkt enctypes = rc4-hmac des-cbc-md5
default tgs enctypes = rc4-hmac des-cbc-md5
dns lookup realm = false
dns<sup>-</sup>lookup<sup>-</sup>kdc = false
ticket_lifetime = 24h
forwardable = yes[realms]
ASSO.COM = \{kdc = kdc.assso.com:88
  default domain = assso.com
 }
[dmain realm]
 .assso.com = ASSSO.COM
assso.com = ASSSO.COM
```
Ändern Sie die Datei config.properties nach der Erstellung der Datei krb5.conf wie folgt:

- 1. Im Abschnitt für die Analytic Server-Module:
	- v Fügen Sie die Module hdfsauth und kerberossecurityprovider hinzu.
		- Entfernen Sie das Modul wssecurityprovider.
- 2. Fügen Sie die folgenden Konfigurationseigenschaften hinzu:

```
#Kerberos-Authentifizierungsparameter
hadoop.security.authentication=kerberos
dfs.namenode.kerberos.principal=hdfs/namenode.assso.com@ASSSO.COM
mapreduce.jobtracker.kerberos.principal=mapred/jobtracker.assso.com@ASSSO.COM
java.security.krb5.conf=/etc/krb5.conf
```
Dabei gilt Folgendes:

#### **hadoop.security.authentication**

Hadoop-Sicherheitsauthentifizierung. Geben Sie zur Aktivierung des Kerberos-Sicherheitsproviders kerberos an.

#### **dfs.namenode.kerberos.principal**

Kerberos-Principal, der für die Chiffrierschlüsseldatei verwendet wird, mit der der Namensknoten gestartet wird.

#### **mapreduce.jobtracker.kerberos.principal**

Kerberos-Principal, der für die Chiffrierschlüsseldatei verwendet wird, mit der der Job-Tracker gestartet wird.

#### **java.security.krb5.conf**

Position der Kerberos-Konfigurationsdatei.

3. Konfigurieren Sie das Liberty-LDAP-Benutzerrepository in der Datei service.xml. Informationen hier-zu finden Sie in ["WebSphere Liberty-Konfiguration" auf Seite 5.](#page-8-0) Alle Benutzer, die im Liberty-Benutzerrepository angegeben sind, müssen mit Kerberos-Benutzerkonten abgeglichen werden, und dieselbe LDAP-Einstellung muss auf dem Kerberos-Server verwendet werden.

- <span id="page-11-0"></span>4. Standardmäßig verwendet Analytic Server das Verzeichnis .temp unter dem Ausgangsverzeichnis des Benutzers als temporäres Verzeichnis, aber wenn Sie das temporäre Verzeichnis an einer anderen Position konfigurieren wollen, befolgen Sie die nachfolgenden Anweisungen.
	- a. Bearbeiten Sie config.properties und entfernen Sie das Kommentarzeichen bei folgender Konfigurationseinstellung.

#as.temp.folder=/.temp

Ändern Sie die Einstellung so, dass sie den absoluten Pfad zum temporären Verzeichnis angibt. Es werden keine Änderungen benötigt, wenn das Verzeichnis /.temp verwendet wird.

- b. Ändern Sie die Berechtigungen für diesen Ordner so, dass alle Benutzer auf ihn zugreifen können. Beispiel: hadoop fs -chmod 777 /.temp.
- 5. Erteilen Sie allen Kerberos-Benutzern Leseberechtigung für die Ordner classpath und configuration.
	- a. Öffnen Sie die Datei config.properties und ermitteln Sie die Einstellungen für die Parameter **hdfs.classpath.folder** und **component.framework.bin.path**.
	- b. Legen Sie die Leseberechtigungen wie folgt fest.

Wenn **hdfs.classpath.folder** auf /user/hdpadmin/classpath und **component.framework.bin.path** auf /user/hdpadmin/configuration gesetzt ist, führen Sie Folgendes aus:

hadoop fs -chmod -R 755 /user/hdpadmin hadoop fs -chmod -R 755 /user/hdpadmin/classpath hadoop fs -chmod -R 755 /user/hdpadmin/configuration

### **Aktivieren des Hochverfügbarkeitsmodus in Hadoop 2.0**

Analytic Server unterstützt die Ausführung benutzerdefinierter Hadoop-Modi wie des Hochverfügbarkeitsmodus (HA-Modus), indem die Konfiguration der Cluster-Client-API im Analytic Server-Konfigurationsordner bereitgestellt wird. Die Bereitstellung der Konfiguration der Hadoop-Cluster-Client-API für Analytic Server ist nur obligatorisch, wenn benutzerdefinierte Einstellungen wie die Hochverfügbarkeit vorhanden sind. Diese Einstellungen sind erforderlich, damit die Analytic Server-API die Anforderungen im Falle eines Fehlschlagens des Clusternamensknotens ausgleichen kann.

So konfigurieren Sie den benutzerdefinierten Modus nach einer erfolgreichen Analytic Server-Installation:

- 1. Fordern Sie die Konfigurationsdateien des Cluster-Clients an (hdfs-site.xml und core-sites.xml), die sich normalerweise auf einem Namensknotencomputer im Verzeichnis /etc/hadoop/conf befinden.
- 2. Kopieren Sie diese Dateien in das Verzeichnis {AS-Stammverzeichnis}/ae\_wlpserver/usr/servers/ aeserver/configuration/hadoop-conf.
- 3. Wenn der Hadoop-Cluster im Hochverfügbarkeitsmodus konfiguriert ist, stellen Sie sicher, dass die Analytic Server-Konfigurationseigenschaft hdfs.namenode.url in der Datei config.properties auf den HDFS-Servicenamen und /user/Benutzername verweist. Beispiel: hdfs://nameservice1/user/ hdpadmin.
- 4. Wenn Sie hohe Verfügbarkeit für den Job-Tracker-Service eingerichtet haben, aktualisieren Sie die Eigenschaft **mapred.job.tracker** in config.properties so, dass sie auf den HDFS-Servicenamen verweist.
- 5. Aktualisieren Sie das Hadoop-Dateisystem mit dem folgenden Befehl: {AS-Stammverzeichnis}/bin/hdfsUpdate.sh
- 6. Starten Sie Analytic Server mit dem folgenden Befehl: {AS-Stammverzeichnis}/bin/run.sh

### **Aktivieren von HCatalog-Datenquellen**

So konfigurieren Sie Analytic Server für die Verwendung von HCatalog-Datenbanken nach einer erfolgreichen Analytic Server-Installation:

1. Fügen Sie der Liste der Analytic Server-Module in der Datei {AS-Stammverzeichnis}/ae\_wlpserver/ usr/servers/aeserver/configuration/config.properties den Eintrag hcataloginput hinzu. Beispiel:

```
ae.modules=securityprovidermanager,\
localClient,\
componentframework,\
 ...
hcataloginput
```
2. Fügen Sie der Datei config.properties die folgenden Zeilen hinzu oder entfernen Sie bei diesen Zeilen die Kommentarzeichen:

```
hive.metastore.local=false
hive.metastore.uris=thrift://Hostname:Portnummer
Dabei gilt Folgendes:
```
### **Hostname**

Der Name des Computers, auf dem sich der Thrift-Server befindet

### **Portnummer**

Die Portnummer, die im HCatalog-Installationsscript verwendet wird

3. Stellen Sie sicher, dass die folgenden Dateien im Verzeichnis {AS-Stammverzeichnis}/ae\_wlpserver/ usr/servers/aeserver/apps/AE\_BOOT.war/WEB-INF/lib verfügbar sind, und kopieren Sie diese Dateien auch in das HDFS-Verzeichnis /user/{AE-Administrator}/classpath.

Die folgenden JAR-Dateien gelten für HCatalog 0.4.0 und Hive 0.9.0. Sie müssen die entsprechenden HCatalog- und Hive-JAR-Dateien sowie abhängige JAR-Dateien entsprechend für andere Versionen übernehmen.

v Die folgende Datei kann aus der HCatalog-Serverinstallation kopiert werden.

hcatalog-0.4.0.jar

• Die folgenden Dateien können aus der Hive-Serverinstallation kopiert werden.

```
hive-exec-0.9.0.jar
hive-metastore-0.9.0.jar
libfb303-0.7.0.jar
slf4j-api-1.6.1.jar
slf4j-log4j12-1.6.1.jar
```
v Die folgenden Dateien können aus der Hadoop 1.X-Installation oder aus [http://](http://jackson.codehaus.org/) [jackson.codehaus.org/](http://jackson.codehaus.org/) kopiert werden.

```
jackson-core-asl-1.8.8.jar
jackson-mapper-asl-1.8.8.jar
```
Die folgenden JAR-Dateien gelten für HCatalog 0.5.0.

v Die folgenden Dateien können aus<http://code.google.com/p/guava-libraries/wiki/Release13> kopiert werden.

guava-13.0.1.jar

4. Wenn Sie komplexe Hive-Typen verwenden möchten (Zuordnungen, Arrays, Strukturen), kopieren Sie die folgenden JAR-Dateien in Ihr Hive-Verzeichnis /usr/local/hive/hive-0.9.0/auxlib/:

```
hcatalog-0.4.0.jar
jackson-core-asl-1.8.8.jar
jackson-mapper-asl-1.8.8.jar
```
5. Die auf den komprimierten Sequenzdateien basierenden HCatalog-Datenquellen erfordern, dass native Hadoop-Bibliotheken auf dem Analytic Server-System verfügbar sind. Kopieren Sie die nativen Hadoop-Bibliotheken unter {HADOOP}/lib/native/Linux-amd64-64 in ein Verzeichnis auf dem Analytic Server-System und fügen Sie den Pfad zu diesem Verzeichnis der Variablen **LIB\_PATH** in {AS-Stammverzeichnis}/bin/start.sh hinzu. Beispiel:

```
export LIB_PATH=$AE_BASE/ae_wlpserver/usr/servers/aeserver/configuration/lib 32:
                $AE_BASE/ae_wlpserver/usr/servers/aeserver/configuration/lib_64:
                <Verzeichnis_für_native_Hadoop-Bibliotheken>:
```
<span id="page-13-0"></span>**Anmerkung:** Wenn Ihre Analytic Server-Installation bereits über neuere Versionen dieser JAR-Dateien verfügt, dürfen Sie die älteren Versionen nicht kopieren. Wenn das Analytic Server-Installationsprogramm z. B. jackson-core-asl-1.8.0 bereits aus einer neueren Hadoop-Verteilung kopiert hat, dürfen Sie die JAR-Datei jackson-core-asl.1.7.3 nicht kopieren.

### **Aktivieren der Unterstützung für Essentials for R**

Analytic Server unterstützt das Scoring von R-Modellen und die Ausführung von R-Scripts.

So konfigurieren Sie die Unterstützung für R nach einer erfolgreichen Analytic Server-Installation:

1. Installieren Sie die R-Engine auf dem Server, auf dem sich Analytic Server befindet, indem Sie die folgenden Schritte ausführen:

```
mkdir /home/hdpadmin/APPS/R
cd /home/hdpadmin/APPS/R
wget http://cran.r-project.org/src/base/R-2/R-2.15.2.tar.gz
tar -xzvf R-2.15.2.tar.gz
cd R-2.15.2
./configure --enable-R-shlib
make
```
- 2. Installieren Sie Essentials for R auf dem Server, auf dem sich Analytic Server befindet, indem Sie die Installationsdatei install.bin entsprechend den auf dem Bildschirm angezeigten Anweisungen ausführen. Das Installationsprogramm führt die folgenden Aktionen aus:
	- a. Aktualisiert die R-Engine-Installation für Analytic Server und fügt das "R-Plug-in" hinzu.
	- b. Aktualisiert das Verzeichnis {AS-Stammverzeichnis}/ae\_wlpserver/usr/servers/aeserver/ configuration/ext\_64/bin, um dem Modul pasw.rstats eine native Bibliothek und eine Konfigurationsdatei hinzuzufügen.
- 3. Stellen Sie die R-Engine und die R-Komponente in Hadoop bereit.
	- a. Wenn Analytic Server und alle Hadoop-Knoten dieselbe Version des Betriebssystems und dieselbe Prozessorarchitektur haben, gehen Sie folgendermaßen vor:
		- 1) Erstellen Sie mithilfe des folgenden Scripts ein Archiv für die R-Engine:

```
#!/usr/bin/env bash
echo Creating R.zip...
cd /tmp
rm -r -f R
rm -f R.zip
mkdir R
cp -r $R HOME/* ./R/
cp $(ldd ./R/bin/exec/R ./R/bin/Rscript|cut -d\ -f3|grep \.so\.|sort -u) ./R/lib/
cp -P /usr/lib64/libgfortran.so.3 ./R/lib
cp /usr/lib64/libgfortran.so.3.0.0 ./R/lib
rm -r ./R/doc ./R/src ./R/include ./R/tests
zip -r R.zip R
```
- 2) Kopieren Sie das Archiv R.zip in das Verzeichnis {AS-Stammverzeichnis}/ae\_wlpserver/usr/ servers/aeserver/configuration/app\_64.
- b. Führen Sie {AS-Stammverzeichnis}/bin/hdfsUpdate.sh aus, um die Änderungen an HDFS weiterzugeben.
- c. Wenn die Versionen der Betriebssysteme für Analytic Server und Hadoop-Knoten unterschiedlich sind, installieren Sie die R-Engine und Essentials for R auf jedem Hadoop-Knoten und in einem Verzeichnis mit demselben Namen wie das, in dem die R-Engine in Analytic Server installiert ist. Wenn Sie Essentials for R auf dem Hadoop-Knoten installieren, müssen Sie nur die Position der R-Engine angeben und den Schritt zur Angabe der Position von ../ext\_64/bin überspringen.

**Anmerkung:** Die R-Engine muss an einer Position installiert sein, auf die alle Benutzer zugreifen können, da R auf dem Hadoop-Cluster als Benutzer ausgeführt wird, der sich vom Analytic Server-Benutzer unterscheidet.

<span id="page-14-0"></span>Sie müssen Essentials for R auch auf dem Computer installieren, auf dem sich SPSS Modeler befindet. Weitere Informationen finden Sie in *IBM SPSS Modeler: Anweisungen zum Aktualisieren und Erweitern der Installation von IBM SPSS Analytic Server*.

### **Anmeldung neuer Benutzer**

Weisen Sie die Benutzer an, zu http://<Host>:<Port>/<Nutzer> zu navigieren und Benutzernamen und Kennwort einzugeben, um sich bei der Analytic Server-Konsole anzumelden.

### **<Host>**

Die Adresse des Analytic Server-Hosts

### **<Port>**

Der Port, auf dem Analytic Server empfangsbereit ist

### **<Nutzer>**

In einer Umgebung mit mehreren Nutzern der Nutzer, zu dem Sie gehören. In einer Umgebung mit einem einzigen Nutzer ist der Standardnutzer **ibm**.

Wenn auf IBM SPSS Analytic Catalyst zugegriffen werden soll, muss zu http://<Host>:<Port>/ catalyst.html navigiert werden und zur Anmeldung Benutzernamen und Kennwörter müssen eingegeben werden.

### **Aktualisieren von Analytic Server**

Wenn Sie mit dem Installationsprogramm eine Neuinstallation durchführen, können Sie die Analytic Server-Optionen, das Keystore-Kennwort und die Konfiguration der Hadoop-Parameter aktualisieren.

### **Aktualisieren der Hadoop-Serverversion**

Gelegentlich kann es erforderlich sein, die Version des Hadoop-Servers, auf dem Analytic Server ausgeführt wird, zu aktualisieren, z. B. von Cloudera 3.x auf Cloudera 4.x. Wenn dies der Fall ist, muss Analytic Server mit den Client-JAR-Dateien aus der neuen Hadoop-Serverversion aktualisiert werden.

**Anmerkung:** Bei diesen Schritten wird angenommen, dass keine Konfigurationseigenschaften im Zusammenhang mit Hadoop wie Host/Port des Namensknotens, Host/Port des Job-Trackers oder Hadoop-Benutzername/-Kennwort geändert wurden.

1. Stoppen Sie Analytic Server mit dem folgenden Befehl.

{AS-Stammverzeichnis}/bin/stop.sh

- 2. Befolgen Sie die Anweisungen des Anbieters zur Aktualisierung des Hadoop-Servers und stellen Sie sicher, dass der Hadoop-Server aktiv ist.
- 3. Kopieren Sie die erforderlichen Client-JAR-Dateien in ein Verzeichnis, das für Analytic Server lokal ist; dieses Verzeichnis wird als {Hadoop-Quellenordner} bezeichnet. Die Liste erforderlicher JAR-Dateien hängt von der neuen Version des Hadoop-Servers ab und ist in ["Manuelle Installation unter Hadoop"](#page-6-0) [auf Seite 3](#page-6-0) aufgeführt.
- 4. Führen Sie das in {AS-Stammverzeichnis}/bin/hadoop\_setup befindliche Shell-Script install\_hadoop\_files aus und geben Sie dabei {Hadoop-Quellenordner} als Argument an. Beispiel:./install\_hadoop\_files.sh /opt/hadoop\_src.
	- a. Wählen Sie aus, ob Sie installierte Hadoop-Dateien entfernen möchten (empfohlen).
	- b. Wählen Sie die Hadoop-Version aus, die Sie verwenden möchten.
- 5. Führen Sie den folgenen Befehl aus, um das Hadoop-Dateisystem mit Analytic Server zu aktualisieren.

{AS-Stammverzeichnis}/bin/hdfsUpdate.sh

6. Führen Sie den folgenden Befehl aus, um Analytic Server erneut zu starten. {AS-Stammverzeichnis}/bin/run.sh

### <span id="page-15-0"></span>**Deinstallieren von Analytic Server-Server**

1. Führen Sie {AS-Stammverzeichnis}/\_uninstall/uninstaller.bin aus.

**Anmerkung:** Durch diese Operation werden keine Daten aus dem HDFS-Ordner für Analytic Server gelöscht. Wenn Sie den gesamten Analytic Server-Ausgangsordner entfernen wollen, entfernen Sie das HDFS-Verzeichnis, in dem die Analytic Server-Benutzerartefakte (Eingaben und Ausgaben) gespeichert werden. Dies ist das Verzeichnis, das für root.folder.path in {AS-Serverstammverzeichnis}/ configuration/config.properties angegeben ist.

**Anmerkung:** Wenn das Deinstallationsprogramm wegen einer Java-Ausnahmebedingung OutOfMemoryException nicht gestartet werden kann, muss die maximale Größe des Heapspeichers erhöht werden. Die Eigenschaft **lax.nl.java.option.java.heap.size.max** in {AS-Stammverzeichnis}/\_uninstall/ uninstaller.bin.lax definiert die maximale Größe des Heapspeichers in Byte für das Installationsprogramm, das aufgerufen wird. Diese Anzahl wird immer in Byte angegeben, nicht in Kilobyte oder Megabyte, und ist mit dem VM-Parameter -mx oder Xmx gleichwertig. Der Standardwert ist 50331648 (48 MB). Es wird empfohlen, diesen Wert in 134217728 (128 MB) zu ändern und dann das Deinstallationsprogramm zu starten.

### **Problembestimmung**

Analytic Server stellt einige hilfreiche Tools für die Problembestimmung bereit.

### **Protokollierung**

Analytic Server erstellt Kundenprotokolldateien und -tracedateien, die für die Problemdiagnose hilfreich sind. Bei der Liberty-Standardinstallation finden Sie die Protokolldateien im Verzeichnis {Liberty-Profilordner}/logs.

Bei der Standardkonfiguration werden zwei Protokolldateien erstellt, in die im täglichen Wechsel geschrieben wird.

### **ae.log**

Diese Datei enthält die übergeordnete Zusammenfassung von Informations- und Fehlernachrichten sowie Warnungen. Prüfen Sie zuerst diese Datei, wenn Serverfehler auftreten, die nicht mithilfe der Fehlernachricht, die an der Benutzeroberfläche angezeigt wird, behoben werden können.

### **ae\_trace.log**

Diese Datei enthält alle Einträge aus ae.log. Diese werden jedoch durch weitere Informationen ergänzt, die vor allem für den IBM Support und die Entwicklung bestimmt sind und zur Fehlerbehebung dienen sollen.

Analytic Server verwendet Apache LOG4J als Protokollierungseinrichtung. Mit LOG4J kann die Protokollierung dynamisch angepasst werden, indem die Konfigurationsdatei {AS-Serverstammverzeichnis}/ configuration/log4j.xmlbearbeitet wird. Dies kann erforderlich sein, wenn der Support Sie zur Erleichterung der Problemdiagnose dazu auffordert oder Sie diese Datei ändern möchten, um die Anzahl der Protokolldateien zu begrenzen. Änderungen an der Datei werden automatisch innerhalb weniger Sekunden erkannt, sodass Analytic Server nicht erneut gestartet werden muss.

Weitere Informationen zu log4j und zur Konfigurationsdatei finden Sie in der Dokumentation auf der offiziellen Apache-Website unter [http://logging.apache.org/log4j/.](http://logging.apache.org/log4j/)

### **Versionsinformationen**

Wenn Sie ermitteln wollen, welche Version von Analytic Server installiert ist, können Sie den Ordner {AS-Stammverzeichnis}/properties/version prüfen. Die folgenden Dateien enthalten Versionsinformationen.

### <span id="page-16-0"></span>**analytic\_engine.swtag**

Enthält detaillierte Produktinformationen.

### **version.txt**

Versions- und Buildnummer des installierten Produkts.

### **Log Collector**

Wenn Probleme durch Prüfung der Protokolldateien nicht direkt behoben werden können, können Sie alle Protokolle bündeln und an den IBM Support senden. Es wird ein Dienstprogramm bereitgestellt, das die Erfassung aller erforderlichen Daten erleichtert.

Führen Sie die folgenden Befehle über eine Befehlsshell aus:

cd <AS-Stammverzeichnis>/tools/support/logcollector run >sh ./logcollector.sh

Diese Befehle erstellen unter <AS-Stammverzeichnis>/tools/support/logcollector eine komprimierte Datei. Die komprimierte Datei enthält alle Protokolldateien und Produktversionsinformationen.

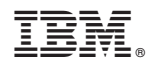

Gedruckt in Deutschland